# **RICERCA ELEMENTI - Profili obsoleti**

E' possibile ricercare una PCV, un questionario o una Griglia di Osservazione associata a un profilo obsoleto inserendo la spunta nella *checkbox* "**Comprendere profili obsoleti**" presente sia sulla ricerca semplice della PCV (nuovo) sia sulla ricerca avanzata.

La funzionalità è attiva per tutti i ruoli di accesso previsti dal sistema.

### **Ricerca PCV Semplice**

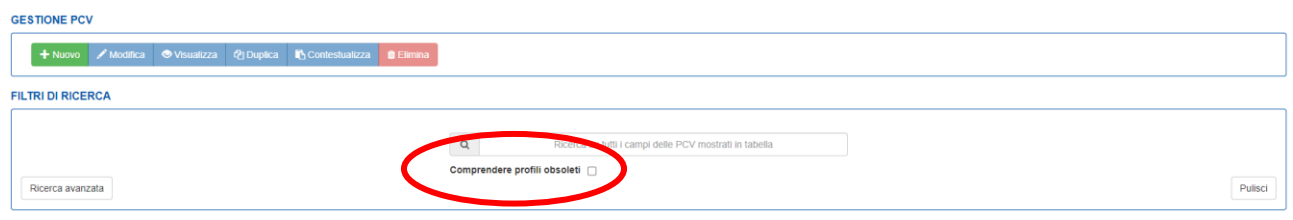

### **Ricerca PCV Avanzata**

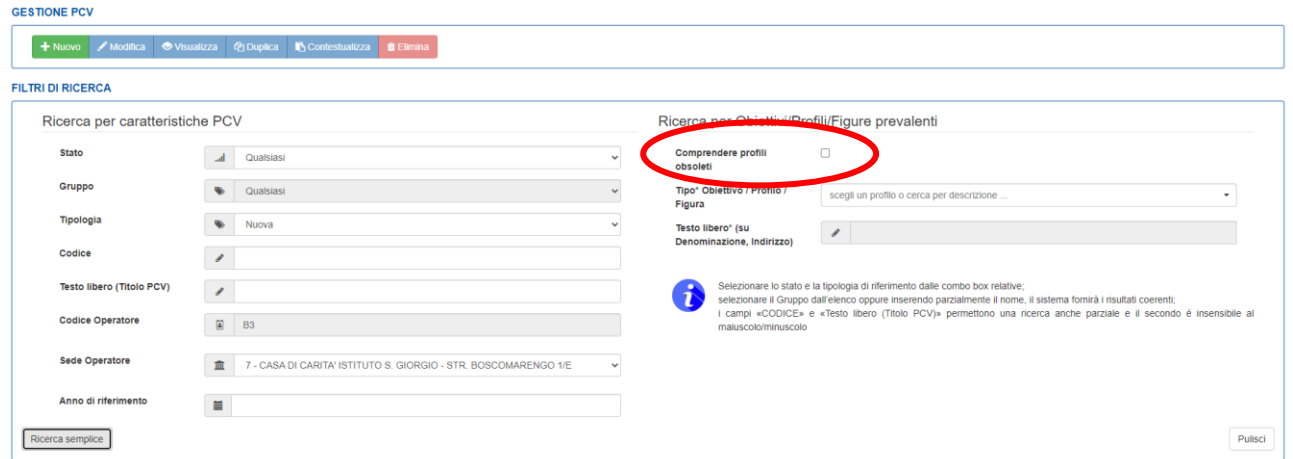

Inserendo la spunta nella *checkbox* "Comprendere profili obsoleti" **viene aggiornato l'elenco dei profili** presentati nel campo di ricerca tramite testo libero presentando in elenco anche i profili obsoleti. Questi sono riconoscibili in quanto è stata aggiunto il **suffisso "obsoleto dal**..":

## Ricerca per Obiettivi/Profili/Figure prevalenti

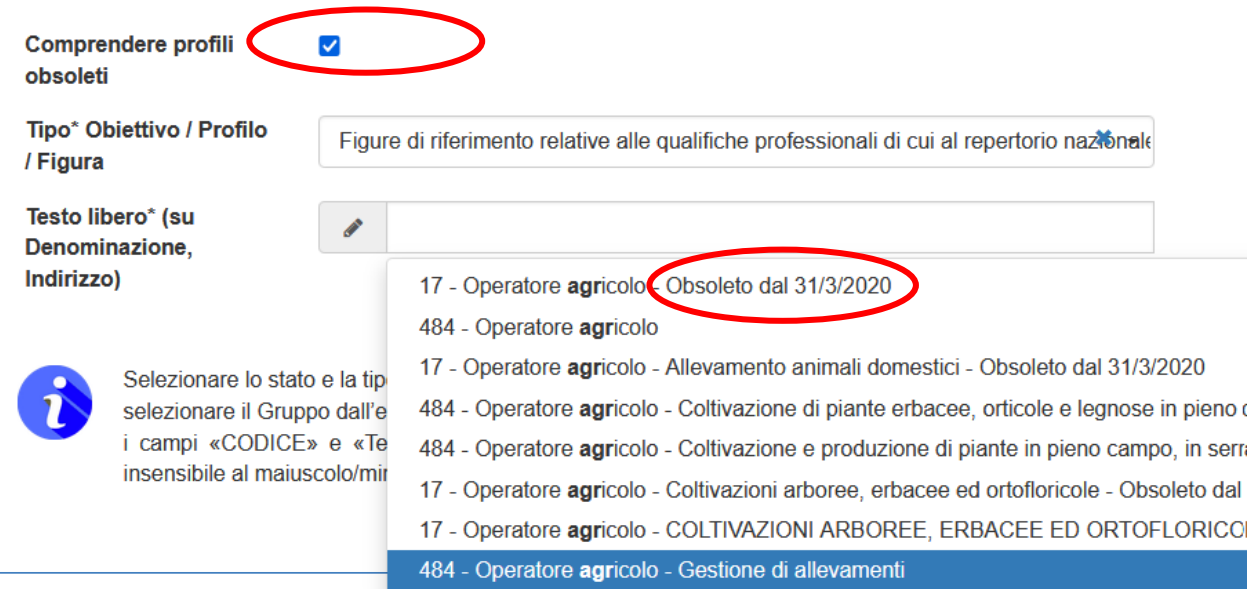

## **Ricerca Questionario**

#### **GESTIONE QUESTIONARIO**

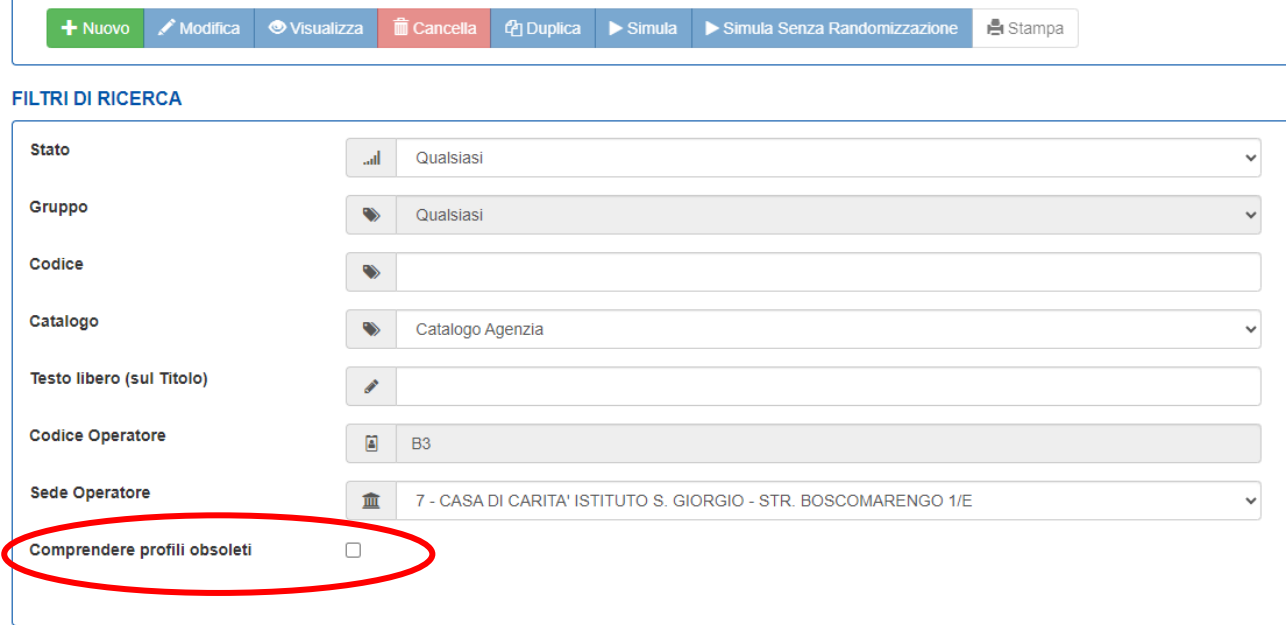

l,

### **Ricerca Griglia di osservazione**

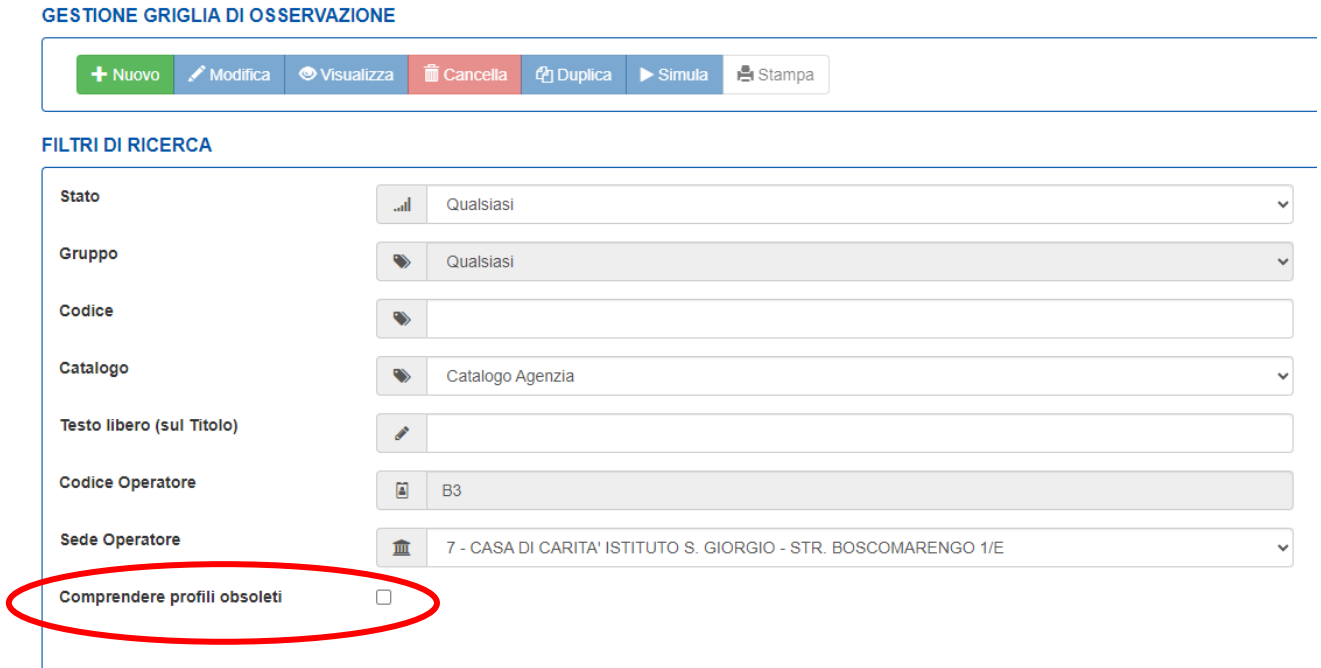

L'elenco dei risultati della ricerca è stato modificato mediante l'utilizzo di apposita colorazione che permette una chiara ed immediata identificazione dei questionari, griglie o PCV associate a profili obsoleti:

- Codice identificativo in rosso;
- Identificativo del profilo associato all'elemento in rosso con indicazione della data di obsolescenza;
- Identificativo dello stato del profilo (rosso obsoleto, verde pubblicato);
- Colorazione dello sfondo giallo della riga corrispondente l'elemento a cui è associato il profilo obsoleto.

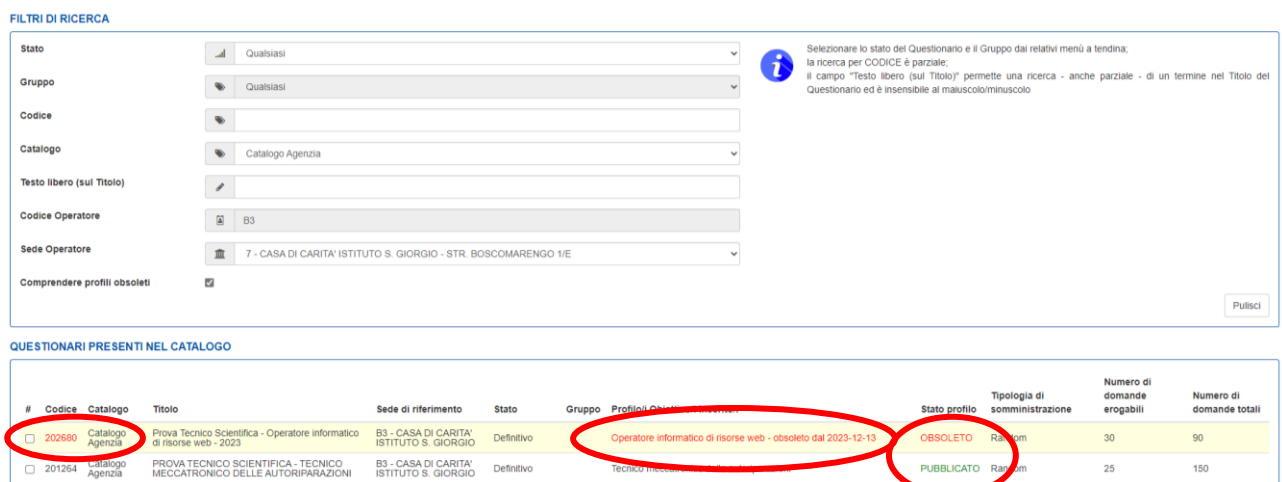

La ricerca degli elementi associati a profili obsoleti, avviene nella medesima modalità vista in precedenza anche per le sezioni:

- Progettare la valutazione / Assembla PCV;
- Gestire la valutazione / Predisposizione dell'erogazione;
- Gestire la valutazione / Compilazione Griglia di Osservazione dei Crediti;
- Gestire la valutazione / Erogazione esame.

## **CREAZIONE ELEMENTI - Profili obsoleti**

E' stata inserita una **nuova funzionalità** che consente la creazione di PCV, Questionari e Griglie di Osservazione che prevedano l'associazione di profili OBSOLETI.

### *PROGETTISTA DI AGENZIA*

 $\overline{\mathcal{L}}$ 

Loggandosi in piattaforma con il ruolo di progettista, è possibile creare Questionari, Griglie di Osservazione e PCV, **associate a profili/indirizzi ora OBSOLETI.**

Per questa operazione durante la creazione e l'associazione con il profilo corrispondente, è necessario cliccare la **checkbox "Comprendere profili obsoleti**".

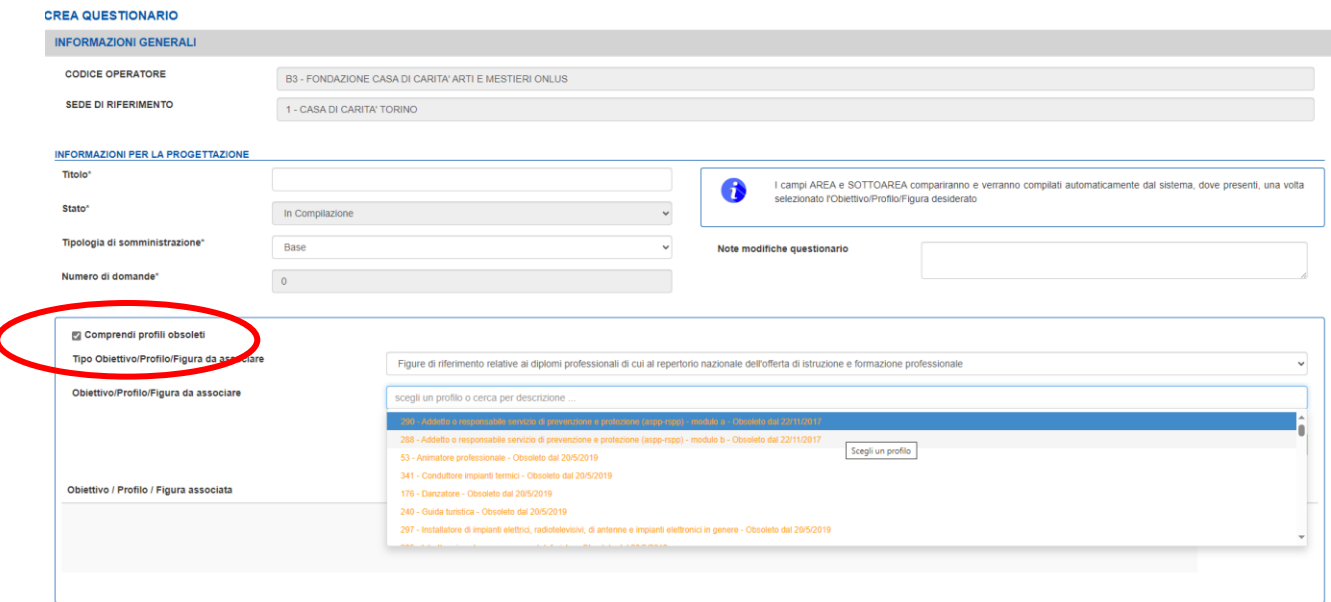

Il sistema precarica i profili obsoleti e li inserisce nell'elenco insieme a quelli in stato pubblicato. Per garantire una corretta visualizzazione ed identificazione, il profilo OBSOLETO viene colorato in ARANCIONE e viene indicata la data di obsolescenza.

In fase di visualizzazione del profilo, una volta aggiunto, viene specificato **lo stato del profilo** (in rosso se obsoleto, in verde se pubblicato) e l'eventuale **indicazione della data di obsolescenza**.

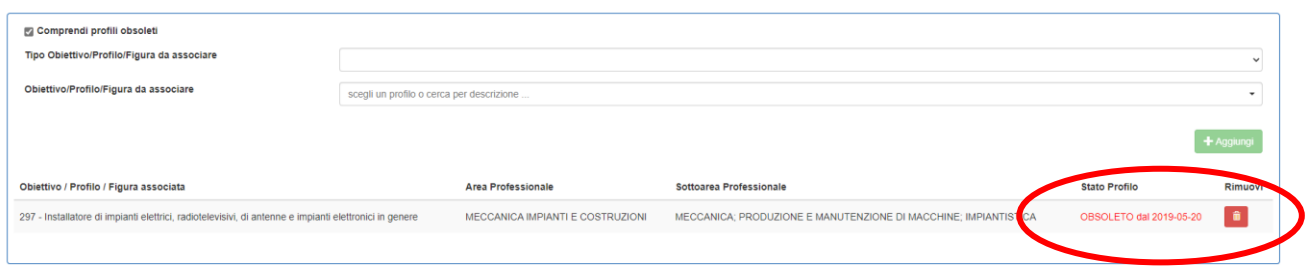

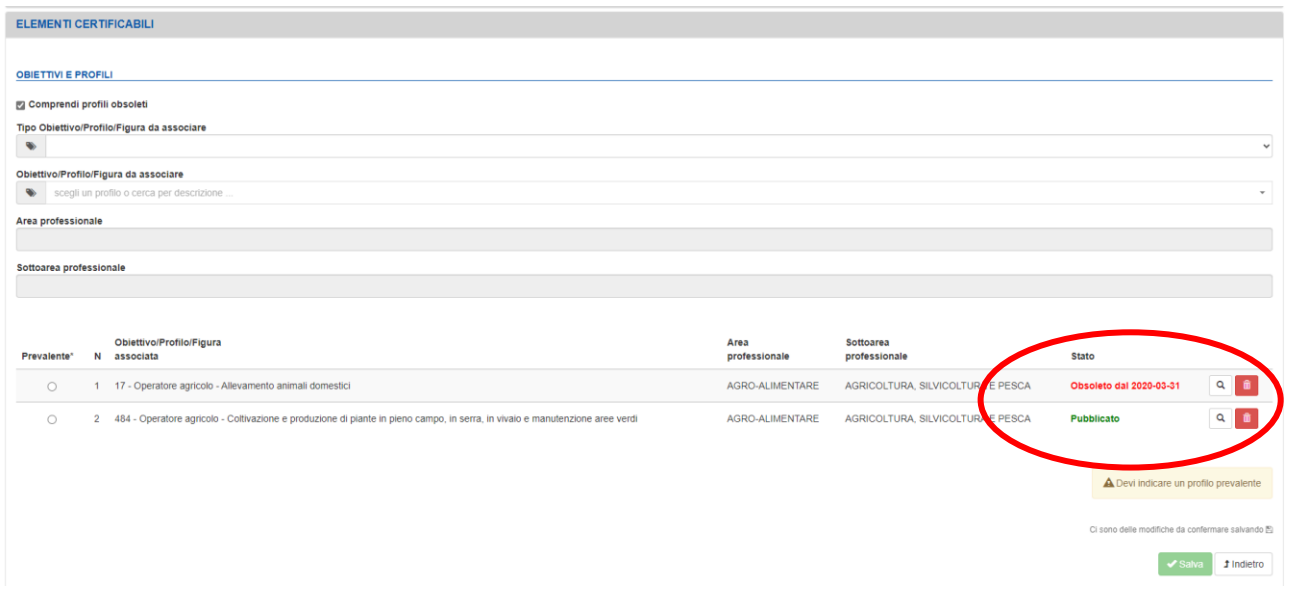

# **Campo NOTE DI MODIFICA**

Il progettista di Agenzia può tracciare delle modiche e considerazioni rispetto alla progettazione del Questionario, Griglia di Osservazione e PCV nei rispettivi campi presenti:

- **Note modifiche PCV** (creazione/modifica PCV)

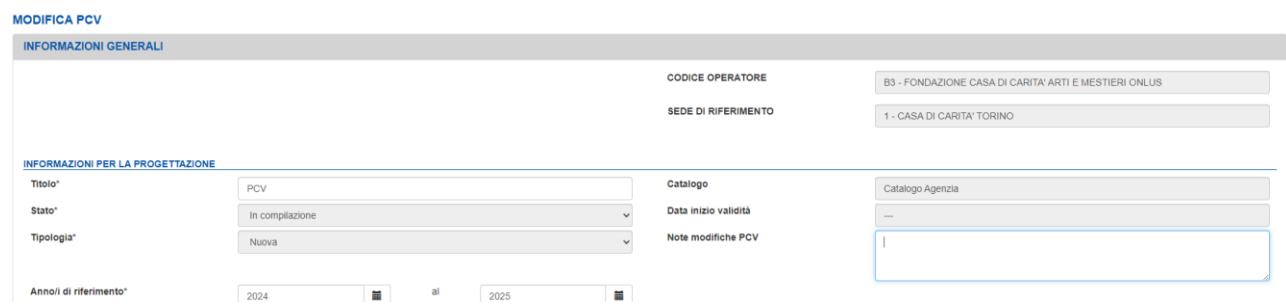

- **Note modifiche Questionario** (creazione/modifica questionario)

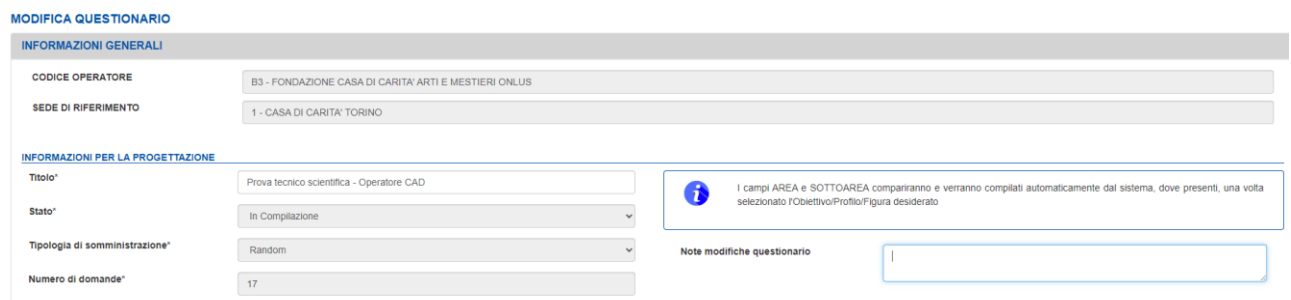

- **Note modifiche GDO** (creazione/modifica griglia)

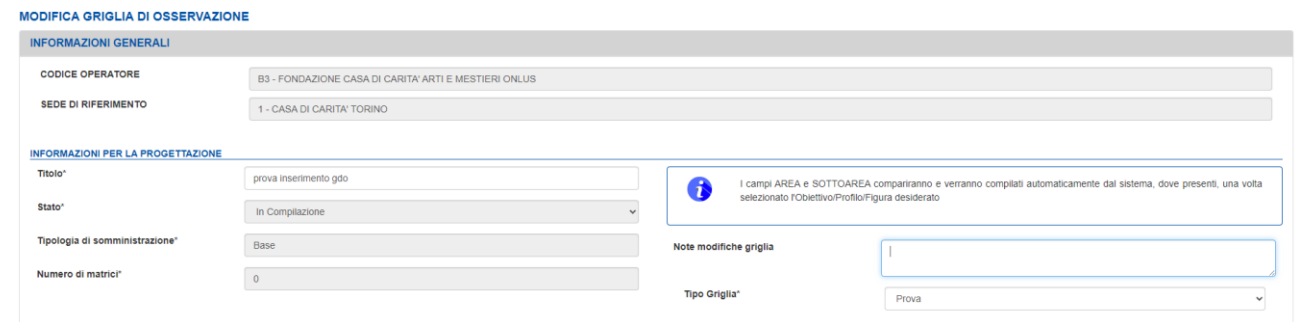

Le modifiche possono essere inserite quando gli elementi sono in stato "In Compilazione" (per le griglie e questionari) e possono essere inserite anche quando l'elemento è in stato duplicato.

Se si dovesse duplicare un elemento , il campo note viene compilato con la scritta:

- Duplicato dal Questionario XXX, dove XXX è il codice del questionario di origine;
- Duplicata dalla GDO XXX, dove XXX è il codice della griglia di origine;
- Duplicata dalla PCV XXX, dove XXX è il codice della PCV di origine.